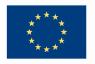

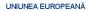

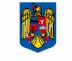

GUVERNUL ROMÂNIEI MINISTERUL MUNCII, FAMILIEI ŞI PROTECȚIEI SOCIALE A MPOSDRU

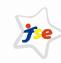

Fondul Social European POSDRU 2007-2013

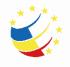

Instrumente Structurale 2007-2013

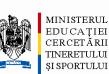

OIPOSDRU

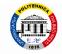

Universitatea POLITEHNICA din Bucuresti

#### Cloud services for a smarter education system

#### Florin ANTON University Politehnica of Bucharest

Program Strategic pentru Promovarea Inovarii în Servicii prin Educație Deschisă, Continuă (INSEED) POSDRU/86/1.2./S/57748 Proiect cofinanțat din Fondul Social European prin Programul Operational Sectorial Dezvoltarea Resurselor Umane 2007-2013

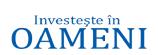

FONDUL SOCIAL EUROPEAN

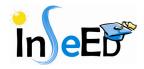

#### Agenda

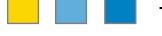

- □ The INSEED Project
- □ The architecture
- Education services

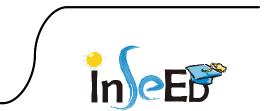

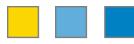

- INSEED Project
  - Consortium of 4 Universityes:
    - University Politehnica of Bucharest (UPB)
    - University "Transilvania" of Brasov (UTBV)
    - Academy of Economic Studies (ASE)
    - University of Medicine and Pharmacy Carol Davila (UMF)
- Main objective
  - to create a modern, educational framework for training and skills formating in higher education in science, design and services management (SPMS) and to promote innovation in services industries based on an open, continous learning model and on a distributed computing infrastructure of cloud type with virtualized and accessible resources as services, interconnected with European structures.
- Tools
  - IBM CloudBurst 2.1 Small Size (UTBV)
  - IBM CloudBurst 2.1 Medium Size (UPB)
    - Stand alone or interconnected

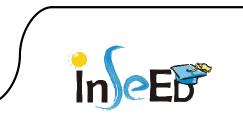

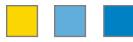

Tools: INSER@SPACE

- E-learning: http://e-learning.cloud.upb.ro/

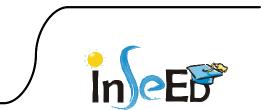

| INSER@SPACE                    | E-Learning Service Science Knowledge                                                                                                    | e Env                          | ironr                            | nent                                 | :                                                     |                     | Clou                                  | ud@UPB                                   |
|--------------------------------|----------------------------------------------------------------------------------------------------|--------------------------------|----------------------------------|--------------------------------------|-------------------------------------------------------|---------------------|---------------------------------------|------------------------------------------|
| IneEr                          | UNIUNEA EUROPEANĂ<br>UNIUNEA EUROPEANĂ<br>AWPOSDRU<br>UNIUNEA EUROPEANĂ<br>UNIUNEA EUROPEANĂ<br>UNIUNEA EUROPEANĂ<br>UNIUNEA EUROPEANĂ<br>UNIUNEA EUROPEANĂ<br>UNIUNEA EUROPEANĂ<br>UNIUNEA EUROPEANĂ<br>UNIUNEA EUROPEANĂ<br>UNIUNEA EUROPEANĂ                                                                                                    | Nus                            | sunteț                           | EDU<br>CERO<br>TINE<br>ŞI SPO<br>OIP | ISTERU<br>CAȚIE<br>CETĂR<br>RETULI<br>ORTULI<br>OSDRU | 21<br>П<br>Л<br>Л   | din B                                 | rsitatea<br>EHNICA<br>ucuresti<br>icare) |
| Pagina principală              |                                                                                                    |                                |                                  |                                      | F                                                     | Româ                | nă (ro                                | ) 🕶                                      |
| Meniu principal                | Cursuri                                                                                                    | Cale                           | endar                            |                                      |                                                       |                     |                                       |                                          |
| Pagina principală<br>▶ Cursuri | <ul> <li>Cursuri master</li> <li>Facultatea de Automatica si Calculatoare</li> <li>Cursuri module compacte</li> <li>Facultatea de Inginerie Electrica</li> <li>Facultatea de Energetica</li> <li>Facultatea de Automatica si Calculatoare</li> <li>Facultatea de Electronică, Telecomunicații și Tehnologia Informației</li> <li>Universitatea Transilvania din Brasov</li> <li>Academia de Studii Economice din Bucuresti</li> <li>Program formare continua</li> <li>Facultatea de Energetica</li> <li>Facultatea de Energetica</li> <li>Facultatea de Inginerie Electrica</li> <li>Facultatea de Inginerie Electrica</li> <li>Facultatea de Energetica</li> <li>Facultatea de Energetica</li> <li>Facultatea de Energetica</li> <li>Facultatea de Energetica</li> <li>Facultatea de Energetica</li> <li>Facultatea de Energetica</li> <li>Facultatea de Energetica</li> <li>Facultatea de Energetica</li> <li>Facultatea de Energetica</li> <li>Facultatea de Studii Economice din Bucuresti</li> <li>Universitatea Transilvania din Brasov</li> <li>Academia de Studii Economice din Bucuresti</li> <li>Universitatea Transilvania din Brasov</li> <li>Academia de Studii Economice din Bucuresti</li> <li>Universitatea Transilvania din Brasov</li> <li>Academia de Studii Economice din Bucuresti</li> <li>Universitatea de Medicina si Farmacie "Carol Davila" Bucuresti</li> </ul> | Lu<br>2<br>9<br>16<br>23<br>30 | <u>Ma</u><br>3<br>10<br>17<br>24 | Mi<br>4<br>11<br>18<br>25            | 5<br>12<br>19<br>26                                   | 6<br>13<br>20<br>27 | 3<br><u>Sâ</u><br>7<br>14<br>21<br>28 | Du<br>1<br>8<br>15<br>22<br>29           |
| 5                              | Caută cursuri: Execută Minimizează Toarre<br>Maximizează Toarre                                                                                                    | Nusu                           | unteți a                         |                                      | tificat.                                              | (Aute               | entific                               | are)                                     |

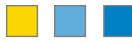

- Tools: INSER@SPACE
  - E-learning: <u>http://e-learning.cloud.upb.ro/</u>
  - SSKE: http://sske.cloud.upb.ro/

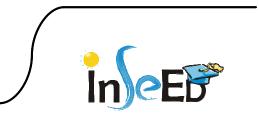

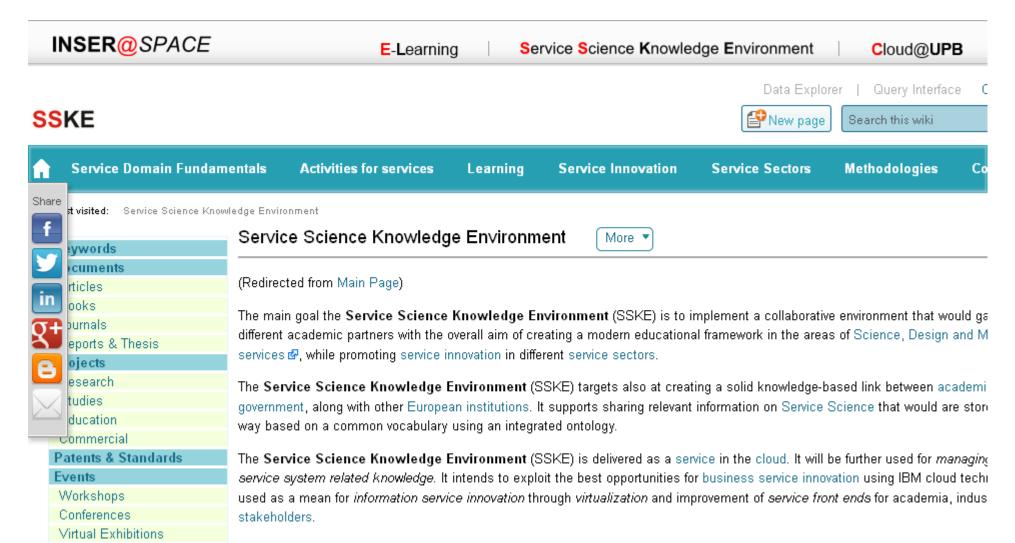

It aims at fostering service innovation, sustaining this endeavor through the transfer of the research results in terms of information, and Proof of Technology, methodologies, similar to develop sustainable carries systems innevation colutions.

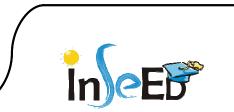

**Company Solutions** 

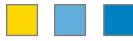

- Tools: INSER@SPACE
  - E-learning: <u>http://e-learning.cloud.upb.ro/</u>
  - SSKE: http://sske.cloud.upb.ro/
  - Virtual Labs
    - Access to SW applications
    - Access to SW and HW equipments

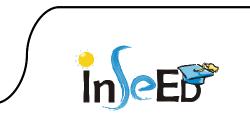

#### The architecture

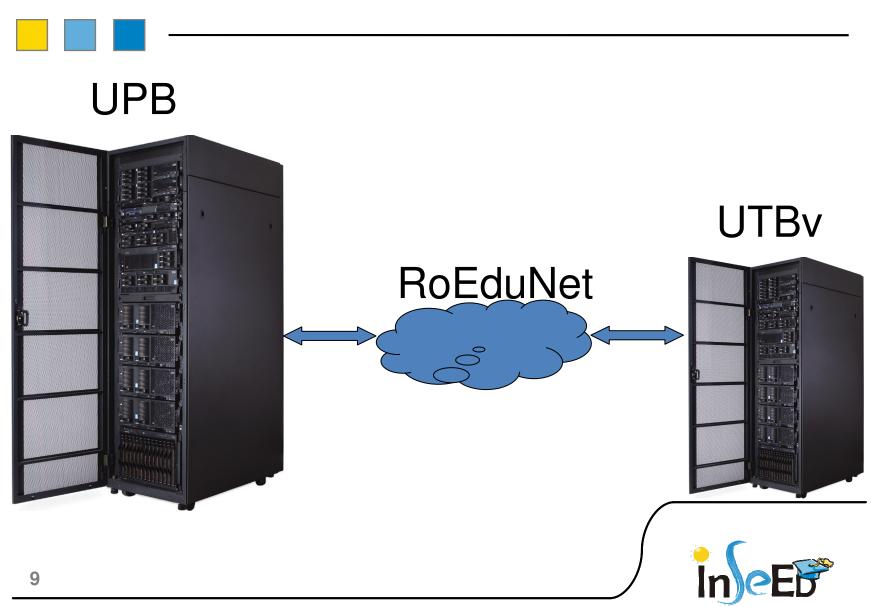

## **HW** Configuration

#### 42U Rack Cabinet

- Server management node (IBM System x3550 M3 with dual-socket Intel Xeon 5620 2.4 GHz 4-core processors)
- 1 Cloud management and 13 Cloud compute nodes (BM BladeCenter H, HS22V blades with dual-socket Intel® Xeon® 5660 2.8 GHz 6-core processors, 72 GB memory)
- External storage 29 TB (IBM System Storage® DS3400; optional IBM Systems Storage SAN Volume Controller, EXP3000 storage expansion units)
- Ethernet switches (10 Gb Ethernet switches for normal operations, 1 Gb Ethernet switches for out-of-band management)
- Ethernet adapter (Dual 10 Gb Ethernet ports included on each blade)
- Fibre Channel SAN switch (8 Gb SAN switches)
- Fibre Channel adapters (Dual 8 Gb Fibre Channel adapters on each blade server)
- Software
  - Blade operating system: VMware vSphere 4.1 Enterprise Edition
  - Server management node software: Microsoft® Windows® 2008 R2 Standard Edition 64-bit; IBM Systems Director including Network Control and Active Energy Manager; BladeCenter Open Fabric Manager
  - Cloud management node software: VMware vCenter 4.1; ISDM

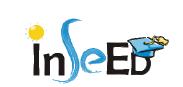

## SW Configuration

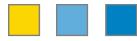

- VM 1:
  - SUSE 10 SP3
  - TSAM Tivoli Service Automation Manager 7.2.1
  - TSA Tivoli System Automation 3.1.06
- VM 2:
  - SUSE 10 SP3
  - ITM IBM Tivoli Monitoring 6.2.2.1
- VM 3:
  - SUSE 10 SP3
  - ITUAM IBM Tivoli Usage and Accounting Manager 7.1.2
- VM4:
  - SUSE 10 SP3
  - TSA Tivoli System Automation 3.1.06
  - HTTP, NFS, Samba Servers

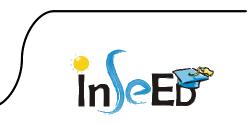

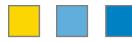

- Accessing Cloud@UPB
  - Step 1:
    - Connect to the main page:
    - <u>http://sske.cloud.upb.ro/sskemw/index.php/Cloud@UPB</u>
  - Step 2:
    - Register: <a href="http://sske.cloud.upb.ro/sskemw/index.php/Cloud@UPB\_Register">http://sske.cloud.upb.ro/sskemw/index.php/Cloud@UPB\_Register</a>
  - Step 3:
    - Consult the Cloud Offerings: <u>http://sske.cloud.upb.ro/sskemw/index.php?title=Special:EmbedWindow&tar</u> <u>get=Pdf%3ACloud+Offerings.pdf</u>
  - Step 4:
    - Login and create requests: <u>http://sske.cloud.upb.ro/sskemw/index.php/Cloud@UPB\_Self\_Service\_Interf</u> ace
    - https://141.85.204.6/SimpleSRM/
  - Step 5:
    - Access virtual machines

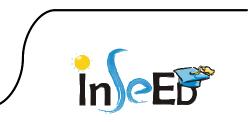

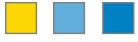

- Virtual Machines
  - Basic Templates
    - Windows 7 Enterprise x86, x64
    - Windows XP Professional x86, x64
    - Windows 2003 Enterprise Server x64
    - RedHat Enterprise Linux 5.3 x86, x64
    - RedHat Enterprise Linux 5.4 x86, x64
    - RedHat Enterprise Linux 5.5 x86, x64
    - SuSE Linux Enterprise Server 10 x86, x64
    - SuSE Linux Enterprise Server 11 x86, x64
    - CentOS Linux 5.6 x64
    - OpenSuSE Linux 11.1 x86

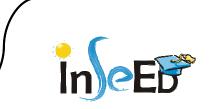

• Virtual Machines: Access to HW Equipments: Robot-Vision

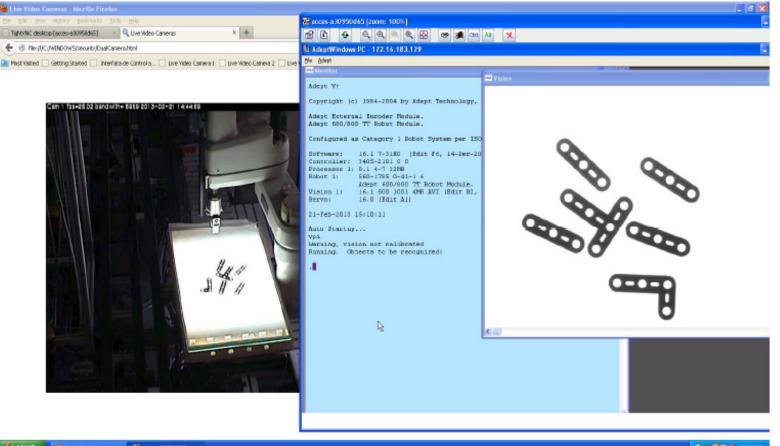

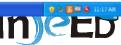

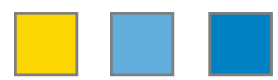

• Virtual Machines: Access to HW Equipments: Smart Cameras

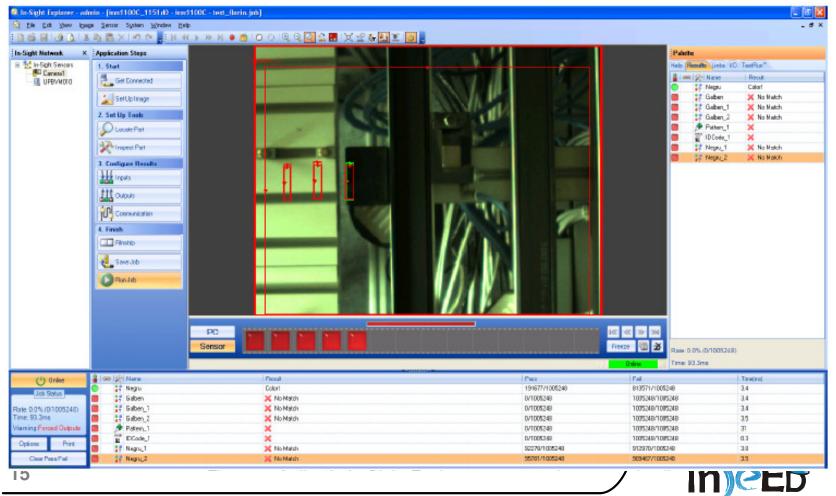

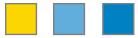

#### • Virtual Machines: Access to HW Equipments: Observation Cameras

| 😢 Lize Video Comerce - Mazilla Firefox                                                          |                               |     |
|-------------------------------------------------------------------------------------------------|-------------------------------|-----|
| the fait year refary lookname took the                                                          |                               |     |
| Une Video Camera:                                                                               |                               |     |
| 🗲 🖲 Ner (I)CUMDIDOWS(security)DualCanerahtml                                                    | 👷 🛡 😋 🎆 🖉 Milli Secure Search | P 🕇 |
| Misst Visited 🗋 Getting Stated 🛑 Live Video Cawero L 🔄 Live Video Canero 2 📄 Live Video Caneros |                               |     |

Live Video Cameras

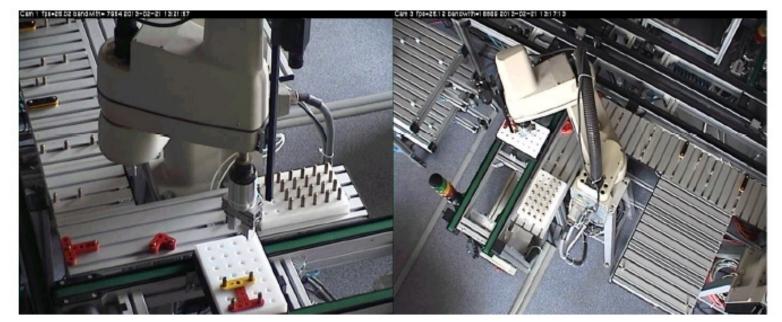

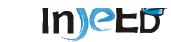

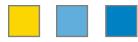

- Virtual Machines
  - Virtual Labs
  - Cloud Computing
  - E-commerce
  - SOA in Cloud
  - SOA in Manufacturing
  - BAO
  - BPM
  - Business Optimization
  - Rational and WebSphere
  - Enterprise Resource Management
  - Supply Chain Management

IneE

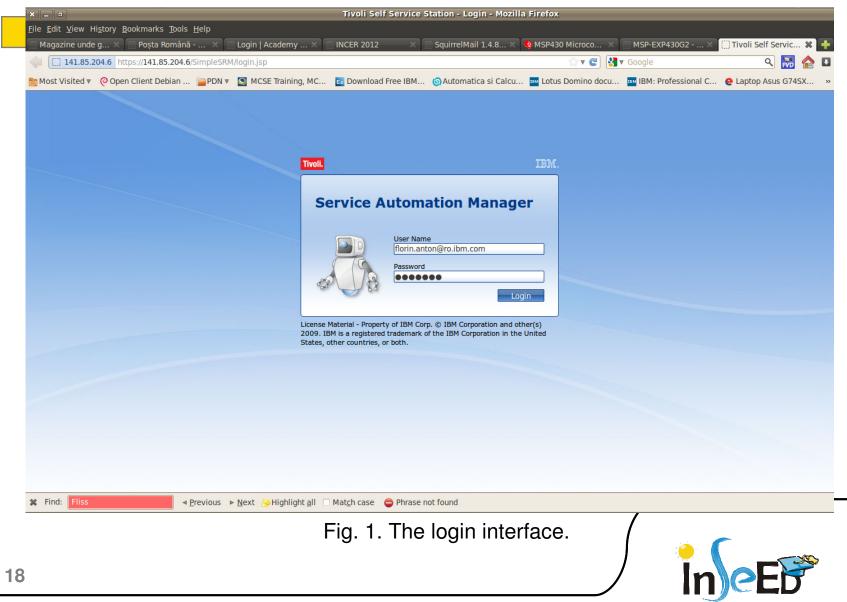

|                                                                                                    | Tivoli Self Serv                       | ice Station - Mozilla Fir | refox             |                                                          |                                  |                      |
|----------------------------------------------------------------------------------------------------|----------------------------------------|---------------------------|-------------------|----------------------------------------------------------|----------------------------------|----------------------|
| <u>F</u> ile <u>E</u> dit <u>V</u> iew Hi <u>s</u> tory <u>B</u> ookmarks <u>T</u> ools <u>H</u> elp |                                        |                           |                   |                                                          |                                  |                      |
| 🦳 Magazine unde g 🗙 🦳 Poșta Română 🗙 🦳 Login   Academy .                                             | × 📄 INCER 2012 🛛 🛛 👋                   | 🗌 SquirrelMail 1.4.8 🗙    | 💠 MSP430 Microco  | . 🗙 🦳 MSP-EXP430G2                                       | × 📋 Tivoli Self                  | Servic 🗱 📑           |
| 141.85.204.6 https://141.85.204.6/SimpleSRM/                                                         |                                        |                           | ి 🗸 🧲             | Google ⊽                                                 | ۹                                | . 🔜 🏠 🖪              |
| 📷 Most Visited 🔻 🤞 Open Client Debian 🚞 PDN 🔻 💆 MCSE Training                                        | MC 📴 Download Free IBM                 | 🜀 Automatica si Calcu     | . Intus Domino de | ocu IBM: Professio                                       | nal C 🤮 Laptop As                | us G74SX >           |
| Tivoli. Service Automation Manager                                                                   |                                        |                           |                   |                                                          |                                  | jout IBM.            |
|                                                                                                    |                                        |                           | Search            | My Requests                                              |                                  |                      |
| <b>1</b>                                                                                             |                                        |                           | Search            |                                                          |                                  |                      |
| Home                                                                                                 |                                        |                           |                   | Resolu                                                   |                                  |                      |
| Request a New Service                                                                                |                                        |                           |                   | Recent Activity                                          |                                  |                      |
| Open a request to acquire a new asset or service.                                                    |                                        |                           | >                 | Cancel Project test-208-30                               |                                  | Resolved             |
|                                                                                                    |                                        |                           |                   | Cancel Project test-206-30<br>Cancel Project test-204-30 |                                  | Resolved<br>Resolved |
| Frequent requests                                                                                    |                                        |                           |                   | Cancel Project test-209-30                               |                                  | Resolved             |
| Easy access to the services you most often request.                                                  |                                        |                           | >                 | Cancel Project test-207-30                               |                                  | Resolved             |
|                                                                                                    |                                        |                           |                   | Show all requests                                        |                                  | Manage Requests      |
|                                                                                                    |                                        |                           |                   | My Projects                                              |                                  |                      |
|                                                                                                    |                                        |                           |                   |                                                          |                                  |                      |
|                                                                                                    |                                        |                           |                   | Decommis                                                 |                                  |                      |
|                                                                                                    |                                        |                           |                   |                                                          |                                  |                      |
|                                                                                                    |                                        |                           |                   | Recent Activity<br>test-208-30                           | Decommissioned                   |                      |
|                                                                                                    |                                        |                           |                   | test-206-30                                              | Decommissioned                   |                      |
|                                                                                                    |                                        |                           |                   | test-204-30                                              | Decommissioned                   |                      |
|                                                                                                    |                                        |                           |                   | test-207-30<br>test-209-30                               | Decommissioned<br>Decommissioned |                      |
|                                                                                                    |                                        |                           |                   |                                                          | Decommissioned                   |                      |
|                                                                                                    |                                        |                           |                   | Upcoming Projects<br>No upcoming projects                |                                  |                      |
|                                                                                                    |                                        |                           |                   | Show all projects                                        | Manage Projects                  | Manage Servers       |
|                                                                                                    |                                        |                           |                   | My Approvals                                             |                                  |                      |
|                                                                                                    |                                        |                           |                   | Recent Activity<br>No recent activity                    |                                  |                      |
|                                                                                                    |                                        |                           |                   |                                                          | ,                                | Manage Approvals     |
|                                                                                                    |                                        |                           |                   |                                                          |                                  |                      |
|                                                                                                    |                                        |                           |                   |                                                          |                                  |                      |
| K Find: Fliss     ◄ Previous ► Next & Highlight                                                      | all 🗆 Mat <u>c</u> h case 🛛 🖨 Phrase 🕯 | not found                 |                   |                                                          |                                  |                      |
|                                                                                                    | Fig. 2. Inte                           | rface tabs                |                   |                                                          |                                  |                      |
|                                                                                                    | i ig. 2. inte                          |                           | •                 |                                                          |                                  |                      |
|                                                                                                    |                                        |                           |                   |                                                          | ·                                |                      |
|                                                                                                    |                                        |                           |                   |                                                          |                                  |                      |
|                                                                                                    |                                        |                           |                   |                                                          |                                  |                      |
|                                                                                                    |                                        |                           |                   | -                                                        |                                  |                      |

| X _ 0                                                                                                | Tivoli Self Service Station - Mozilla Firefox                                                         |
|----------------------------------------------------------------------------------------------------|----------------------------------------------------------------------------------------------------|
| <u>F</u> ile <u>E</u> dit <u>V</u> iew Hi <u>s</u> tory <u>B</u> ookmarks <u>T</u> ools <u>H</u> elp |                                                                                                    |
| 🦳 Magazine unde g 🗙 🦳 Poșta Română 🗙 🔛 Login   Academy 🗙 🦳 IN                                        | ICER 2012 🛛 🛪 💮 SquirrelMail 1.4.8 🛪 🍓 MSP430 Microco 🛪 🦳 MSP-EXP430G2 🛪 📋 Tivoli Self Servic 🗱 📭     |
| 141.85.204.6 https://141.85.204.6/SimpleSRM/                                                         | ☆ ▼ 🕑 🚼 ▼ Google 🔍 🔜 🟫 I                                                                              |
| Most Visited ▼ @ Open Client Debian  PDN ▼ SMCSE Training, MC                                        | Download Free IBM 💿 Automatica si Calcu 🏧 Lotus Domino docu 🏧 IBM: Professional C 🤮 Laptop Asus G74SX |
| Tivoli. Service Automation Manager                                                                   | Welcome Florin About Help Logout IBM.                                                                 |
|                                                                                                    | Search My Requests                                                                                    |
|                                                                                                    |                                                                                                    |
| Home » Request a New Service                                                                         | Resolved (20) Total (20)                                                                              |
| Virtual Server Management                                                                            | Recent Activity                                                                                       |
|                                                                                                    | Cancel Project test-208-30 Resolved<br>Cancel Project test-206-30 Resolved                            |
|                                                                                                    | Cancel Project test-204-30 Resolved                                                                   |
|                                                                                                    | Cancel Project test-209-30 Resolved                                                                   |
|                                                                                                    | Cancel Project test-207-30 Resolved                                                                   |
|                                                                                                    | Show all requests Manage Requests                                                                     |
|                                                                                                    | My Projects                                                                                           |
|                                                                                                    |                                                                                                    |
|                                                                                                    | Decommissioned (20) Total (20)                                                                        |
|                                                                                                    | Recent Activity                                                                                       |
|                                                                                                    | test-208-30 Decommissioned                                                                            |
|                                                                                                    | test-206-30 Decommissioned<br>test-204-30 Decommissioned                                              |
|                                                                                                    | test-207-30 Decommissioned                                                                            |
|                                                                                                    | test-209-30 Decommissioned                                                                            |
|                                                                                                    | Upcoming Projects                                                                                     |
|                                                                                                    | No upcoming projects                                                                                  |
|                                                                                                    | Show all projects Manage Projects   Manage Servers                                                    |
|                                                                                                    | My Approvals                                                                                          |
|                                                                                                    | Recent Activity                                                                                       |
|                                                                                                    | No recent activity                                                                                    |
|                                                                                                    | Manage Approvals                                                                                      |
|                                                                                                    |                                                                                                    |
|                                                                                                    |                                                                                                    |
| Image: style="text-align: center;">¥ Find: Fliss                                                     | at <u>c</u> h case 😑 Phrase not found                                                                 |
| Fia. 3                                                                                               | . Request a new service.                                                                              |
|                                                                                                    |                                                                                                    |
|                                                                                                    |                                                                                                    |
|                                                                                                    |                                                                                                    |
|                                                                                                    |                                                                                                    |

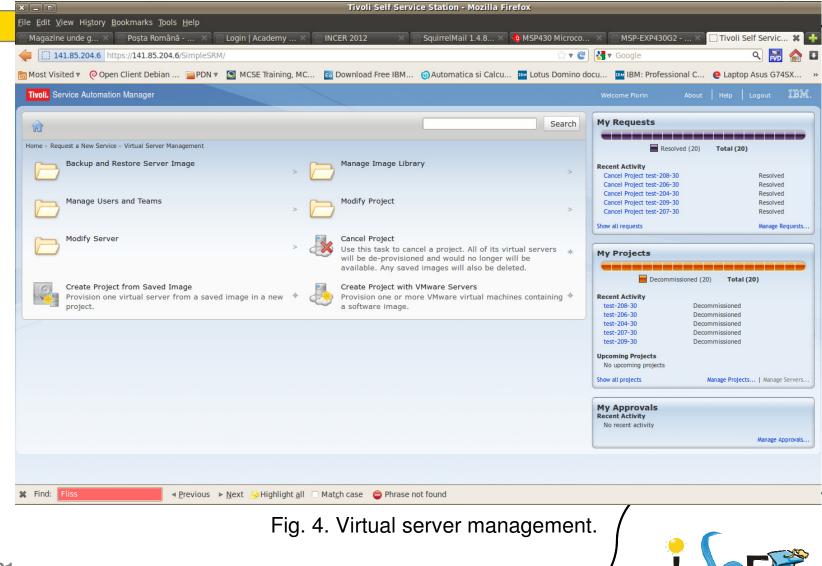

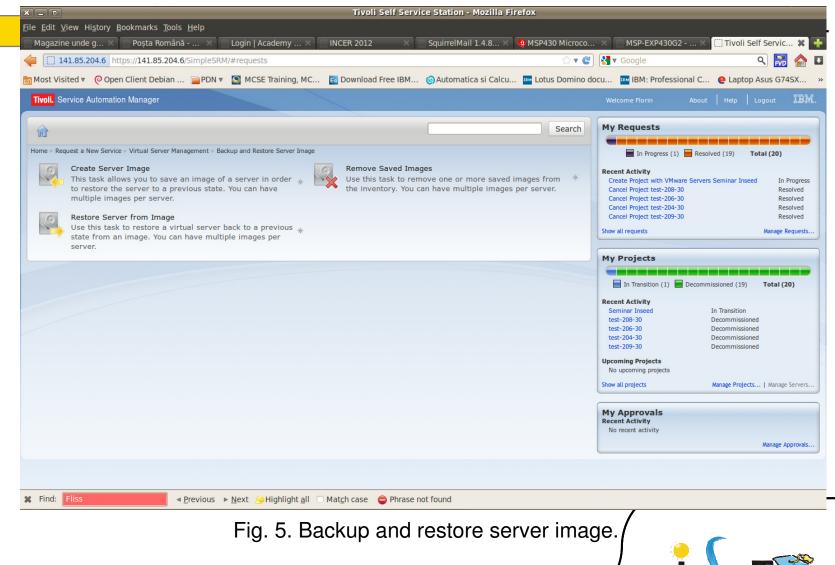

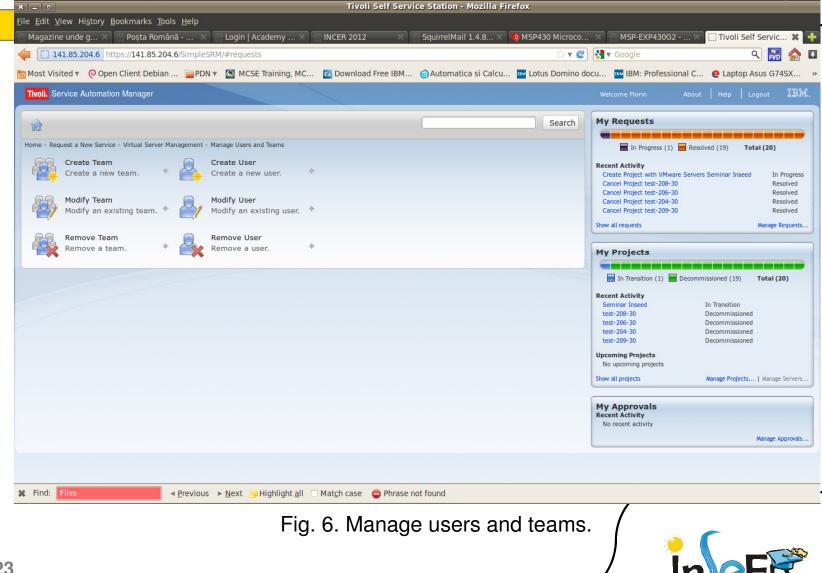

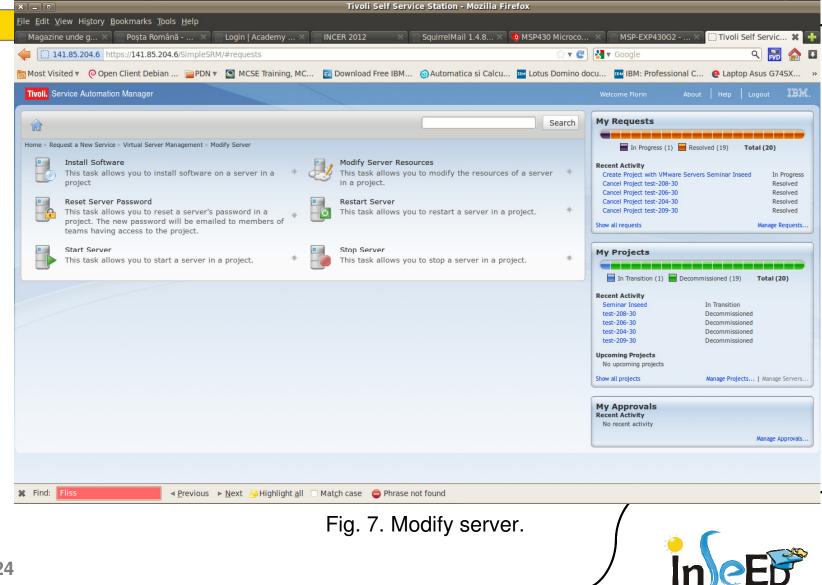

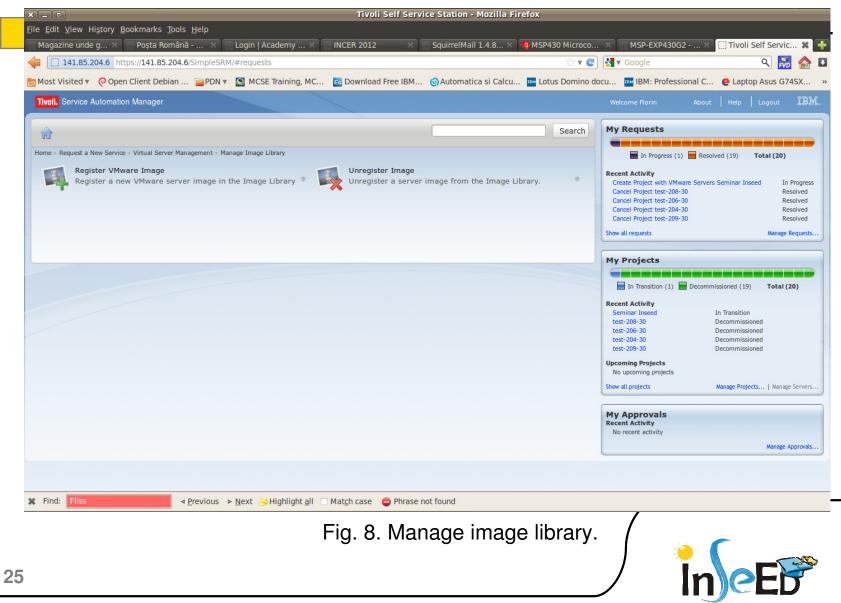

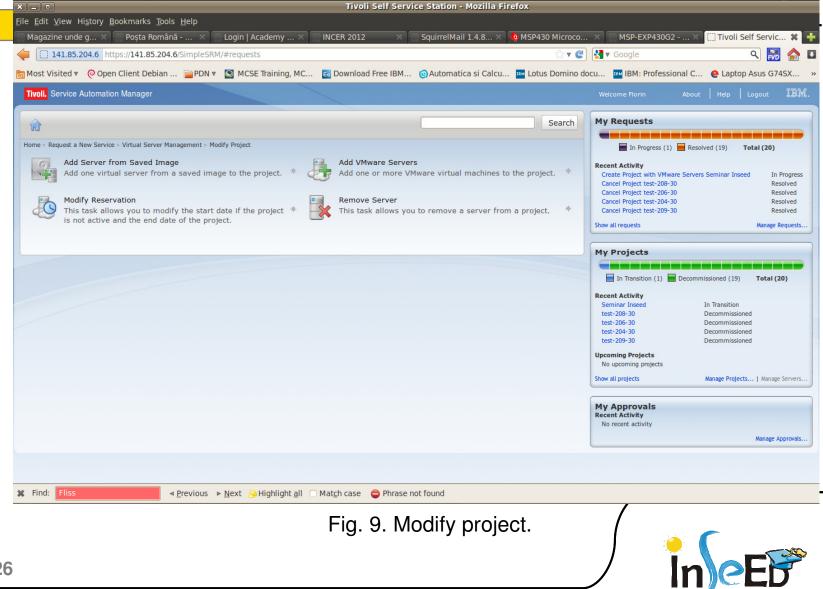

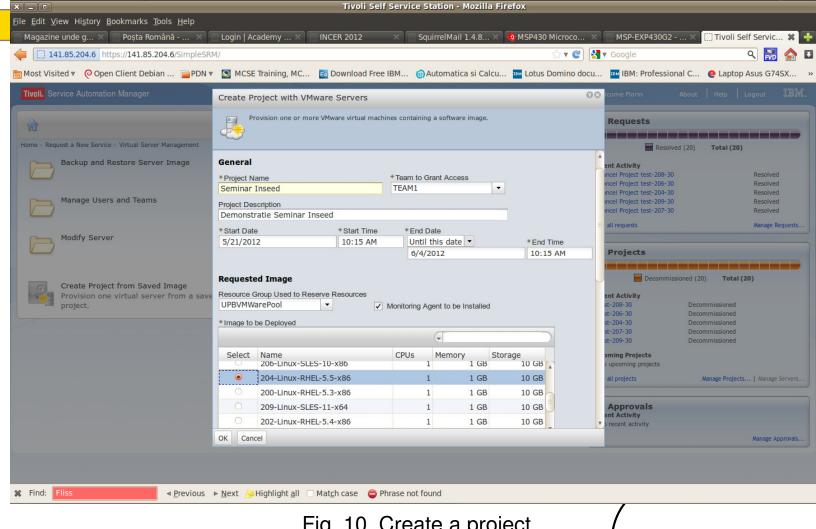

Fig. 10. Create a project.

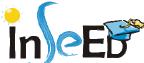

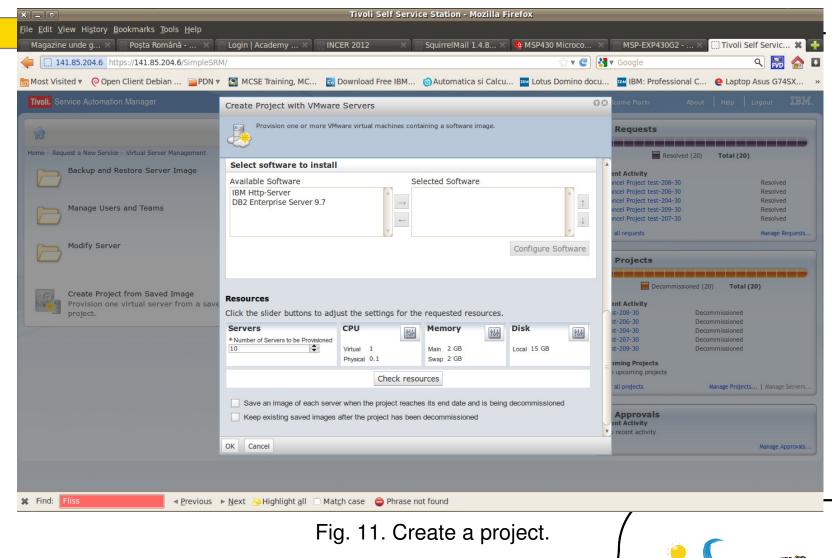

| ×   | Approval Required - Create Project with VMware Servers Seminar Inseed - IBM Lotus Notes                                                                                        |                                     |           |
|-----|----------------------------------------------------------------------------------------------------|-------------------------------------|-----------|
| Fil | ile Edit View <u>C</u> reate <u>A</u> ctions Tools Window Help                                                                                                    |                                     | <u> </u>  |
|     | open 🤳 🚇 🛜 Home 🗴 IEEE Xplore - IBM Jour 🗴 IBM Research   IBM T 🛪 IEEE Xplore - IBM Syst 🗴 IBM Academic Initiativ 🗴 Replication and Sync 🗴 🚺 Florin Anton - Mail 🗴 Bucuresti 🤉 | 🛪 🏠 Approval Required               | ×         |
| 0 < | 2 - 음 🕲 % % 🤮 🕸 📼 🛱 🖉 🔞                                                                                                    | 🛛 💽 🔻 Search All Mail               |           |
| n 4 | Address                                                                                                    |                                     |           |
|     |                                                                                                    |                                     |           |
| 1   | 🖞 New 🔻 🚑 Reply 🔻 🐺 Reply to All 👻 🚎 Forward 🔻 📄 👻 🏲 🧻 Display 👻 📿 👻 More 👻                                                                                                    |                                     |           |
|     | Approval Required - Create Project with VMware Servers Seminar Inseed                                                                                                    |                                     | 9         |
|     | cloudadmin@tsam.cloud.upb.ro to: Florin Anton                                                                                                    | 05/21/2012 10:13 AM<br>Show Details |           |
|     | Default custom expiration date: 05/21/2013                                                                                                    | Show Details                        |           |
|     |                                                                                                    |                                     |           |
|     | Florin (ID: FLORIN.ANTON@RO.IBM.COM),                                                                                                    |                                     |           |
|     | Your approval is required for the below TSAM request. Please use the link below to bring up the approval request and either accept or reject it, or a someome else.            | reassign it to                      |           |
|     | https://ihs.cloud.upb.ro/SimpleSRM/index.jsp?event=loadapp&value=srmssctr&cmd=approverequest&TICKETUID=430                                                                     |                                     |           |
|     | Request description: Create Project with VMware Servers Seminar Inseed                                                                                                    |                                     |           |
|     | Submitted by: FLORIN.ANTON@RO.IBM.COM                                                                                                    |                                     |           |
|     | Submitted at: 5/21/12 10:13:22<br>Request ID: 1430 Request Unique ID: 430                                                                                                    |                                     |           |
|     | Please do not reply to this message as it was automatically generated.                                                                                                    |                                     |           |
|     | Regards,                                                                                                    |                                     |           |
|     |                                                                                                    |                                     |           |
|     | Your Tivoli Service Automation Team                                                                                                    |                                     |           |
|     |                                                                                                    |                                     |           |
|     |                                                                                                    |                                     |           |
|     |                                                                                                    |                                     |           |
|     |                                                                                                    |                                     |           |
|     |                                                                                                    |                                     |           |
|     |                                                                                                    |                                     |           |
|     |                                                                                                    |                                     |           |
|     |                                                                                                    |                                     |           |
|     |                                                                                                    | · 🛁 🔏 🕻                             | Online +  |
|     |                                                                                                    |                                     |           |
|     | Fig. 12. Approval required.                                                                                                    | -                                   |           |
|     | $\tilde{\mathbf{v}}$                                                                                                    |                                     | -         |
| 20  |                                                                                                    |                                     | <b>\$</b> |
| 29  |                                                                                                    |                                     |           |

|                                                                                             | Tivoli Self Servi    | ce Station - Mozilla Fir | efox             |                                                                           |                            |
|---------------------------------------------------------------------------------------------|----------------------|--------------------------|------------------|---------------------------------------------------------------------------|----------------------------|
| ile <u>E</u> dit <u>V</u> iew Hi <u>s</u> tory <u>B</u> ookmarks <u>T</u> ools <u>H</u> elp |                      |                          |                  |                                                                           |                            |
| Magazine unde g 🗙 🦳 Poșta Română 🗙 🦳 Login   Academy 🗙 🦳 INCEF                              | R 2012 🛛 🗙 📋         | SquirrelMail 1.4.8 🗙 🔸   | 🌵 MSP430 Microco | . × MSP-EXP430G2 ×                                                        | Tivoli Self Servic 🗱       |
| 141.85.204.6 https://141.85.204.6/SimpleSRM/                                                |                      |                          | ☆ ▼ 🥰            | Google Google                                                             | < 🔜 🔍                      |
| 🖥 Most Visited 🔻 🤞 Open Client Debian 📄 PDN 🔻 💟 MCSE Training, MC 🖬 Do                      | ownload Free IBM     | (a) Automatica si Calcu  | Lotus Domino d   | ocu 🏧 IBM: Professional C 🤤                                               | Laptop Asus G74SX          |
| Tivoli. Service Automation Manager                                                          |                      |                          |                  | Welcome Florin About                                                      | Help Logout IB             |
| <b>a</b>                                                                                    |                      |                          | Search           | My Requests                                                               |                            |
| Home                                                                                        |                      |                          |                  | Waiting for approval (1)                                                  |                            |
| Request a New Service                                                                       |                      |                          |                  |                                                                           | ved (19) 10(81(20)         |
| Open a request to acquire a new asset or service.                                           |                      |                          | >                | Recent Activity<br>Create Project with VMware Servers Sem<br>Inseed       | ninar Waiting for appro    |
|                                                                                             |                      |                          |                  | Cancel Project test-208-30<br>Cancel Project test-206-30                  | Resolved<br>Resolved       |
| Frequent requests<br>Easy access to the services you most often request.                    |                      |                          | >                | Cancel Project test-200-30<br>Cancel Project test-209-30                  | Resolved<br>Resolved       |
|                                                                                             |                      |                          |                  | Show all requests                                                         | Manage Request             |
|                                                                                             |                      |                          |                  |                                                                           |                            |
|                                                                                             |                      |                          |                  | My Projects                                                               |                            |
|                                                                                             |                      |                          |                  | Decommissioned (20)                                                       | Total (20)                 |
|                                                                                             |                      |                          |                  | Recent Activity                                                           |                            |
|                                                                                             |                      |                          |                  | test-208-30 Decommi<br>test-206-30 Decommi                                |                            |
|                                                                                             |                      |                          |                  | test-204-30 Decommi<br>test-209-30 Decommi                                |                            |
|                                                                                             |                      |                          |                  | test-207-30 Decommi                                                       |                            |
|                                                                                             |                      |                          |                  | Upcoming Projects<br>No upcoming projects                                 |                            |
|                                                                                             |                      |                          |                  | Show all projects Mana                                                    | ge Projects   Manage Serve |
|                                                                                             |                      |                          |                  |                                                                           |                            |
|                                                                                             |                      |                          |                  | My Approvals<br>Recent Activity<br>Create Project with VMware Servers Sem | ninar Inseed 5/21/201      |
|                                                                                             |                      |                          |                  | create riojete mar vrinale servers sem                                    | Manage Approva             |
|                                                                                             |                      |                          |                  |                                                                           |                            |
|                                                                                             |                      |                          |                  |                                                                           |                            |
| Find: Fliss           Find: Fliss <b>Previous</b> ▶ <u>N</u> ext <b>Nat</b> <u>ch</u>       | i case 🛛 🤤 Phrase no | ot found                 |                  |                                                                           |                            |
| Fig. 19                                                                                     | 2 Waitir             | ng for appr              | oval             | /                                                                         |                            |
| i 19. i C                                                                                   | J. vvaiili           | ig ioi appi              | oval.            | 1 🧉 🌈                                                                     | -                          |
|                                                                                             |                      |                          |                  | - J - 🏪 🔪                                                                 |                            |
|                                                                                             |                      |                          |                  | / In                                                                      | <b>/&gt;</b> ⊢M            |

| Tivoli Self Se                                                                        | rvice Station - Mozilla Firefox             |                                               |
|---------------------------------------------------------------------------------------|---------------------------------------------|-----------------------------------------------|
| <u>File Edit View History Bookmarks Tools H</u> elp                                   |                                             |                                               |
| Magazine unde g 🗙 🦳 Poșta Română 🗙 🦳 Login   Academy 🗙 🦳 INCER 2012 🛛 👋               | SquirrelMail 1.4.8 🗙 🍓 MSP430 Microco >     |                                               |
| 141.85.204.6 https://141.85.204.6/SimpleSRM/#requests                                 | ☆ ▼ 🔮 🚦                                     | 🖥 🔻 Google 🔍 💀 🔂                              |
| 📷 Most Visited 🔻 🧔 Open Client Debian 🚔 PDN 🔻 🔄 MCSE Training, MC 📧 Download Free IBN | 1 🌀 Automatica si Calcu 🏧 Lotus Domino docu | I 🏧 IBM: Professional C 🤮 Laptop Asus G74SX » |
| Tivoli, Service Automation Manager                                                    |                                             | Welcome Florin About   Help   Logout IBM.     |
| Manage Approvals                                                                      |                                             |                                               |
|                                                                                       |                                             | ? ×                                           |
|                                                                                       | -                                           | 1                                             |
| Description<br>Create Project with VMware Servers Seminar Inseed                      | Created<br>5/21/2012 10:13 AM               | Created By<br>FLORIN.ANTON@RO.IBM.COM         |
|                                                                                       | 5/21/2012 10.15 AM                          | FLORIN.ANTON@RO.IBM.COM                       |
|                                                                                       |                                             |                                               |
|                                                                                       |                                             |                                               |
|                                                                                       |                                             |                                               |
|                                                                                       |                                             |                                               |
|                                                                                       |                                             |                                               |
|                                                                                       |                                             |                                               |
|                                                                                       |                                             |                                               |
|                                                                                       |                                             |                                               |
|                                                                                       |                                             |                                               |
|                                                                                       |                                             |                                               |
|                                                                                       |                                             |                                               |
|                                                                                       |                                             |                                               |
|                                                                                       |                                             |                                               |
|                                                                                       |                                             |                                               |
|                                                                                       |                                             |                                               |
|                                                                                       |                                             |                                               |
|                                                                                       |                                             | Total: 1                                      |
| <u></u>                                                                               |                                             |                                               |
|                                                                                       |                                             |                                               |
| ¥ Find: Fliss ◄ Previous ► Next 😣 Highlight all 🗌 Match case 🖕 Phras                  | e not found                                 |                                               |
|                                                                                       |                                             |                                               |
| Fia 14 M                                                                              | lanage approvals.                           | /                                             |
| 1 19. 14. 10                                                                          |                                             |                                               |
|                                                                                       |                                             |                                               |
| 31                                                                                    |                                             |                                               |
|                                                                                       |                                             |                                               |

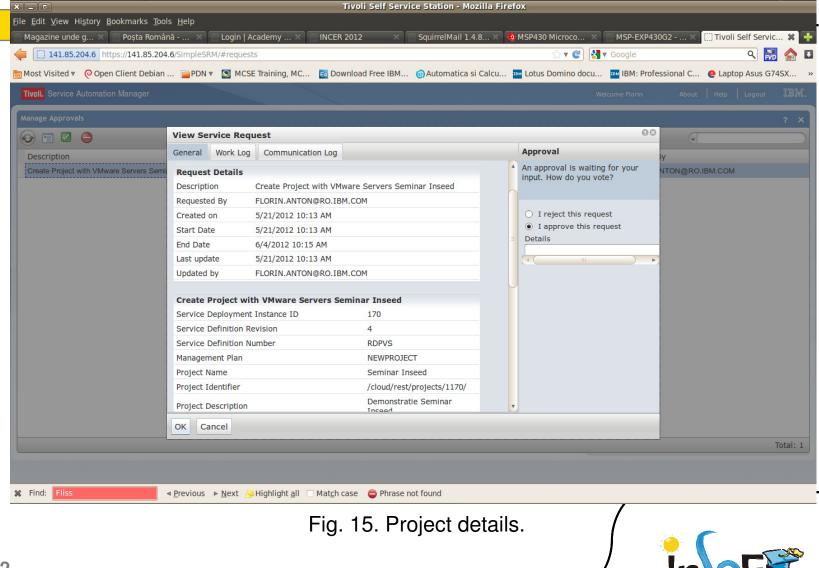

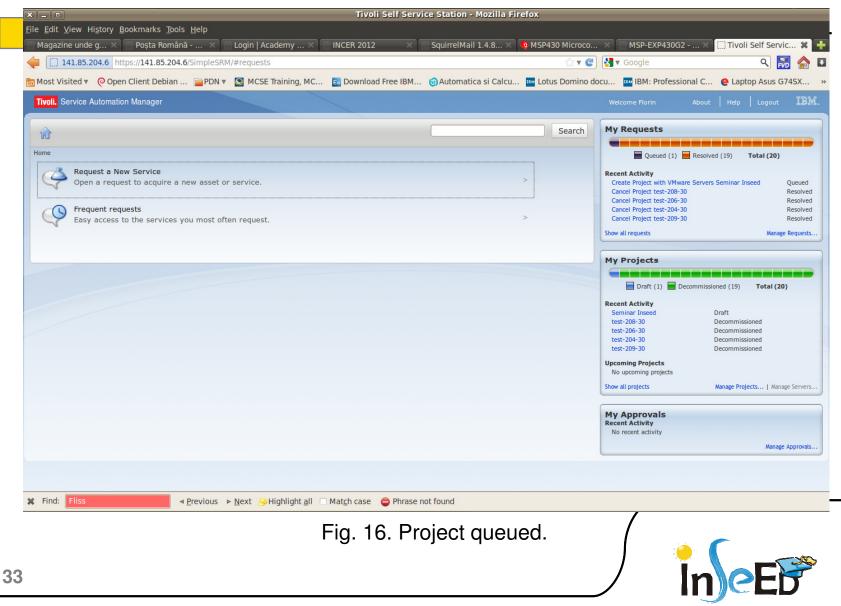

|    | Maximo Service Request has been accepted - IBM Lotus Notes                                                                                                    |                         |
|----|----------------------------------------------------------------------------------------------------|-------------------------|
| F  | File Edit View <u>C</u> reate <u>A</u> ctions Tools Window Help                                                                                                    |                         |
|    | open 🞚 🕒 🎓 Home 🗴 IEEE Xplore - IBM Jour 🗴 IBM Research   IBM T 🗴 IEEE Xplore - IBM Syst 🗴 IBM Academic Initiativ 🗴 Replication and Sync 🗴 🤞 Florin Anton - Mail 🗴 Bucuresti 🗴 | 😤 Maximo Service Requ 🗙 |
| 0  |                                                                                                    | 🍝 🔻 Search All Mail     |
| 0  | Address                                                                                                    |                         |
|    | 🕐 New 🔻 🐖 Reply to All 🔻 🤫 Forward 🖛 🧰 🖛 🕨 👘 Display ד 🍳 ד More ד                                                                                                    | 1                       |
|    |                                                                                                    | 0                       |
|    | Maximo Service Request has been accepted<br>cloudadmin@tsam.cloud.upb.ro to: Florin Anton                                                                                      | 05/21/2012 10:14 AM     |
|    | Default custom expiration date: 05/21/2013                                                                                                    | Show Details            |
|    |                                                                                                    |                         |
|    | Dear Florin Anton                                                                                                    |                         |
|    | Your Service Request 1430 'Create Project with VMware Servers Seminar Inseed' has been (auto-) approved and QUEUED for processing.                                             |                         |
|    |                                                                                                    |                         |
|    | Please do not reply to this message as it was automatically generated.                                                                                                    |                         |
|    | Regards,                                                                                                    |                         |
|    | Your Service Automation Team                                                                                                    |                         |
|    |                                                                                                    |                         |
|    |                                                                                                    |                         |
|    |                                                                                                    |                         |
|    |                                                                                                    |                         |
|    |                                                                                                    |                         |
|    |                                                                                                    |                         |
|    |                                                                                                    |                         |
|    |                                                                                                    |                         |
|    |                                                                                                    |                         |
|    |                                                                                                    |                         |
|    |                                                                                                    |                         |
|    | *                                                                                                    | - Chine •               |
|    |                                                                                                    |                         |
|    | Fig. 17. Service accepted.                                                                                                    | r                       |
|    |                                                                                                    |                         |
| 34 | / In                                                                                                    |                         |
|    |                                                                                                    |                         |

| × - •                                                                      | Tivoli Self Service Station - Mozilla Firefox                                                             |
|----------------------------------------------------------------------------|----------------------------------------------------------------------------------------------------|
| <u>File Edit View History Bookmarks Tools H</u> elp                        |                                                                                                    |
| Magazine unde g × Poșta Română × Login   Academy ×                         |                                                                                                    |
| 141.85.204.6 https://141.85.204.6/SimpleSRM/#requests                      | ☆ ▼ @ 🚼 ⊽ Google 🔍 🔜 🏠                                                                                    |
| 📷 Most Visited 🔻 🧿 Open Client Debian 📄 PDN 🔻 💟 MCSE Training, MC          | 📖 🔤 Download Free IBM 🌀 Automatica si Calcu 🏧 Lotus Domino docu 🏧 IBM: Professional C 🤤 Laptop Asus G74SX |
| Tivoli. Service Automation Manager                                         | Welcome Florin About Help Logout III語語。                                                                   |
|                                                                            | Search My Requests                                                                                        |
| <b>n</b>                                                                   |                                                                                                    |
| Home                                                                       | In Progress (1) Resolved (19) Total (20)                                                                  |
| Request a New Service<br>Open a request to acquire a new asset or service. | > Recent Activity<br>Create Project with VMware Servers Seminar Inseed In Progress                        |
|                                                                            | Cancel Project test-208-30 Resolved<br>Cancel Project test-206-30 Resolved                                |
| Frequent requests                                                          | Cancel Project test-204-30 Resolved Cancel Project test-209-30 Resolved Resolved                          |
| Easy access to the services you most often request.                        | Show all requests Manage Requests                                                                         |
|                                                                            |                                                                                                    |
|                                                                            | My Projects                                                                                               |
|                                                                            | Decommissioned (20) Total (20)                                                                            |
|                                                                            | Recent Activity                                                                                           |
|                                                                            | test-208-30 Decommissioned<br>test-206-30 Decommissioned                                                  |
|                                                                            | test-204-30 Decommissioned<br>test-209-30 Decommissioned                                                  |
|                                                                            | test-207-30 Decommissioned                                                                                |
|                                                                            | Upcoming Projects<br>No upcoming projects                                                                 |
|                                                                            | Show all projects Manage Projects   Manage Servers                                                        |
|                                                                            |                                                                                                    |
|                                                                            | My Approvals<br>Recent Activity                                                                           |
|                                                                            | No recent activity                                                                                        |
|                                                                            | Manage Approvals                                                                                          |
|                                                                            |                                                                                                    |
|                                                                            |                                                                                                    |
| ¥     Find:     Fliss       ◄ Previous     ▶ Next     > Highlight all      | Match case  Phrase not found                                                                              |
|                                                                            | Fig. 18. Project in progress.                                                                             |
|                                                                            |                                                                                                    |
|                                                                            |                                                                                                    |
| 5                                                                          |                                                                                                    |
|                                                                            |                                                                                                    |

| × _ •                                                                                        | Tivoli Self Service Station - Mozilla Fi  | refox                |                                                                                                    |                                  |
|----------------------------------------------------------------------------------------------|-------------------------------------------|----------------------|----------------------------------------------------------------------------------------------------|----------------------------------|
| <u>File E</u> dit <u>V</u> iew Hi <u>s</u> tory <u>B</u> ookmarks <u>T</u> ools <u>H</u> elp |                                           |                      |                                                                                                    |                                  |
| 🦳 Magazine unde g 🗙 🦳 Poșta Română 🛛 🦳 Login   Academy 🗙                                     | INCER 2012 × SquirrelMail 1.4.8 ×         | 💠 MSP430 Microco     | . × MSP-EXP430G2 ×                                                                                                    | 🗌 Tivoli Self Servic 🗱 🕂         |
| 141.85.204.6 https://141.85.204.6/SimpleSRM/#requests                                        |                                           | ☆ 🗸 🥑                | Soogle €                                                                                                    | ९ 🔝 🏠 🗉                          |
| 📷 Most Visited 🔻 🧿 Open Client Debian 📄 PDN 🔻 💆 MCSE Training, MC                            | 💿 Download Free IBM 🌀 Automatica si Calcu | . Im Lotus Domino de | ocu IBM: Professional C                                                                                                    | e Laptop Asus G74SX »            |
| Tivoli. Service Automation Manager                                                           |                                           |                      |                                                                                                    | Help Logout IBM.                 |
|                                                                                              |                                           | Search               | My Requests                                                                                                    |                                  |
|                                                                                              |                                           |                      |                                                                                                    |                                  |
| Home                                                                                         |                                           |                      | In Progress (1) Resolve                                                                                                    | ed (19) Total (20)               |
| Request a New Service<br>Open a request to acquire a new asset or service.                   |                                           | >                    | Recent Activity<br>Create Project with VMware Servers S                                                                                                    | Seminar Inseed In Progress       |
|                                                                                              |                                           |                      | Cancel Project test-208-30<br>Cancel Project test-206-30                                                                                                    | Resolved                         |
| Frequent requests                                                                            |                                           | >                    | Cancel Project test-204-30<br>Cancel Project test-209-30                                                                                                    | Resolved                         |
| Easy access to the services you most often request.                                          |                                           |                      | Show all requests                                                                                                    | Manage Requests                  |
|                                                                                              |                                           |                      |                                                                                                    |                                  |
|                                                                                              |                                           |                      | My Projects                                                                                                    |                                  |
|                                                                                              |                                           |                      | Approved (1) Decommissi                                                                                                    | oned (19) Total (20)             |
|                                                                                              |                                           |                      | Recent Activity                                                                                                    |                                  |
|                                                                                              |                                           |                      |                                                                                                    | pproved<br>ecommissioned         |
|                                                                                              |                                           |                      |                                                                                                    | ecommissioned                    |
|                                                                                              |                                           |                      |                                                                                                    | ecommissioned                    |
|                                                                                              |                                           |                      | Upcoming Projects<br>No upcoming projects                                                                                                    |                                  |
|                                                                                              |                                           |                      | Energy and the second second sec | Manage Projects   Manage Servers |
|                                                                                              |                                           |                      |                                                                                                    |                                  |
|                                                                                              |                                           |                      | My Approvals<br>Recent Activity                                                                                                    |                                  |
|                                                                                              |                                           |                      | No recent activity                                                                                                    |                                  |
|                                                                                              |                                           |                      |                                                                                                    | Manage Approvals                 |
|                                                                                              |                                           |                      |                                                                                                    |                                  |
| ¥ Find: Fliss     ✓ Previous ► Next ≫ Highlight all                                          | Match case 🗧 Phrase not found             |                      |                                                                                                    |                                  |
|                                                                                              |                                           |                      | /                                                                                                    |                                  |
|                                                                                              | Fig. 19. Project appro                    | oved.                |                                                                                                    | -                                |
|                                                                                              | <b>č</b>                                  |                      | - I 🤶 🌔                                                                                                    |                                  |
| 36                                                                                           |                                           |                      |                                                                                                    |                                  |
| <b>30</b>                                                                                    |                                           |                      | / IN                                                                                                    | )/CED                            |

|                                                                                                    | Tivoli Self Serv               | ice Station - Mozilla Fir | refox                |                                                          |                                  |                      |
|----------------------------------------------------------------------------------------------------|--------------------------------|---------------------------|----------------------|----------------------------------------------------------|----------------------------------|----------------------|
| <u>F</u> ile <u>E</u> dit <u>V</u> iew Hi <u>s</u> tory <u>B</u> ookmarks <u>T</u> ools <u>H</u> elp |                                |                           |                      |                                                          |                                  | 54-C                 |
| Magazine unde g 🗙 🦳 Poșta Română 🗙 🦳 Login   Academy 🗙                                               | INCER 2012 ×                   | SquirrelMail 1.4.8 🗙      |                      |                                                          | X 🗍 Tivoli Self !                | Servic 🗱 📑           |
| 141.85.204.6 https://141.85.204.6/SimpleSRM/#requests                                                |                                |                           | ☆ ▼ 🧲                | Soogle ▼ Google                                          | ٩                                | 🔜 🏠 🖬                |
| 📷 Most Visited 🔻 🥝 Open Client Debian 📄 PDN 🔻 💟 MCSE Training, MC                                    | C 💿 Download Free IBM          | 🜀 Automatica si Calcu     | . It Lotus Domino do | ocu 🎟 IBM: Profession                                    | al C 🤮 Laptop As                 | us G74SX >           |
| Tivoli. Service Automation Manager                                                                   |                                |                           |                      |                                                          | About Help Log                   | out IBM.             |
|                                                                                                    |                                |                           | Search               | My Requests                                              |                                  |                      |
| <u></u>                                                                                              |                                |                           |                      |                                                          |                                  |                      |
| Home                                                                                                 |                                |                           |                      | In Progress (1)                                          | Resolved (19) Tota               | 1 (20)               |
| Request a New Service     Open a request to acquire a new asset or service.                          |                                |                           | >                    | Recent Activity<br>Create Project with VMware            | Servers Seminar Inseed           | In Progress          |
|                                                                                                    |                                |                           |                      | Cancel Project test-208-30<br>Cancel Project test-206-30 |                                  | Resolved<br>Resolved |
| Frequent requests                                                                                    |                                |                           |                      | Cancel Project test-204-30                               |                                  | Resolved             |
| Easy access to the services you most often request.                                                  |                                |                           | -                    | Cancel Project test-209-30<br>Show all requests          |                                  | Resolved             |
|                                                                                                    |                                |                           |                      | and an requests                                          |                                  | anage nequests       |
|                                                                                                    |                                |                           |                      | My Projects                                              |                                  |                      |
|                                                                                                    |                                |                           |                      |                                                          |                                  |                      |
|                                                                                                    |                                |                           |                      | In Transition (1) 📃 D                                    | ecommissioned (19)               | fotal (20)           |
|                                                                                                    |                                |                           |                      | Recent Activity<br>Seminar Inseed                        | In Transition                    |                      |
|                                                                                                    |                                |                           |                      | test-208-30<br>test-206-30                               | Decommissioned<br>Decommissioned |                      |
|                                                                                                    |                                |                           |                      | test-204-30                                              | Decommissioned                   |                      |
|                                                                                                    |                                |                           |                      | test-209-30                                              | Decommissioned                   |                      |
|                                                                                                    |                                |                           |                      | Upcoming Projects<br>No upcoming projects                |                                  |                      |
|                                                                                                    |                                |                           |                      | Show all projects                                        | Manage Projects                  | Manage Servers       |
|                                                                                                    |                                |                           |                      |                                                          |                                  |                      |
|                                                                                                    |                                |                           |                      | My Approvals<br>Recent Activity                          |                                  |                      |
|                                                                                                    |                                |                           |                      | No recent activity                                       |                                  |                      |
|                                                                                                    |                                |                           |                      |                                                          |                                  | lanage Approvals     |
|                                                                                                    |                                |                           |                      |                                                          |                                  |                      |
|                                                                                                    |                                |                           |                      |                                                          |                                  |                      |
| Find: Fliss ◄ Previous ► Next  Highlight all                                                         | Mat <u>c</u> h case 🖨 Phrase r | not found                 |                      |                                                          |                                  |                      |
|                                                                                                    | Fig. 20. Pr                    | niect in tra              | nsition              | /                                                        |                                  |                      |
|                                                                                                    | i ig. 20. i i                  | ojoot in tia              |                      |                                                          |                                  |                      |
|                                                                                                    |                                |                           |                      | ] 🍟                                                      |                                  | -729                 |
|                                                                                                    |                                |                           |                      |                                                          | nNOF                             |                      |
|                                                                                                    |                                |                           |                      |                                                          | ▋▋∥╲╌┗▖                          |                      |

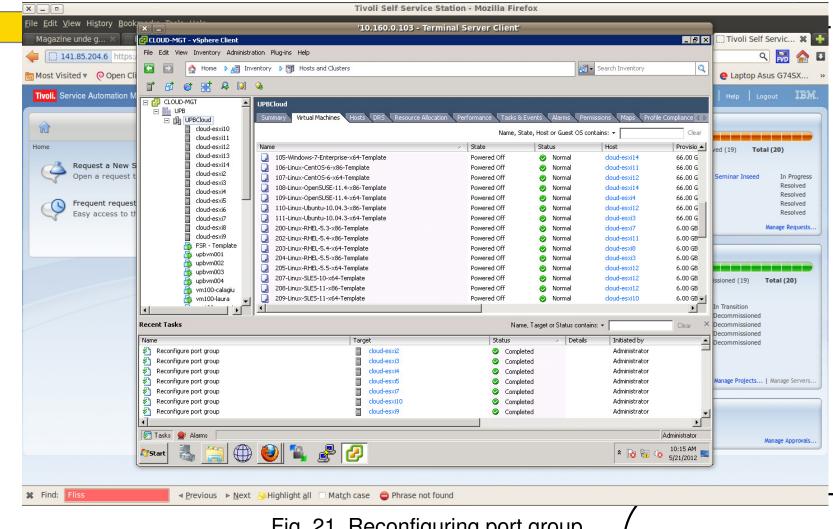

Fig. 21. Reconfiguring port group.

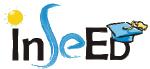

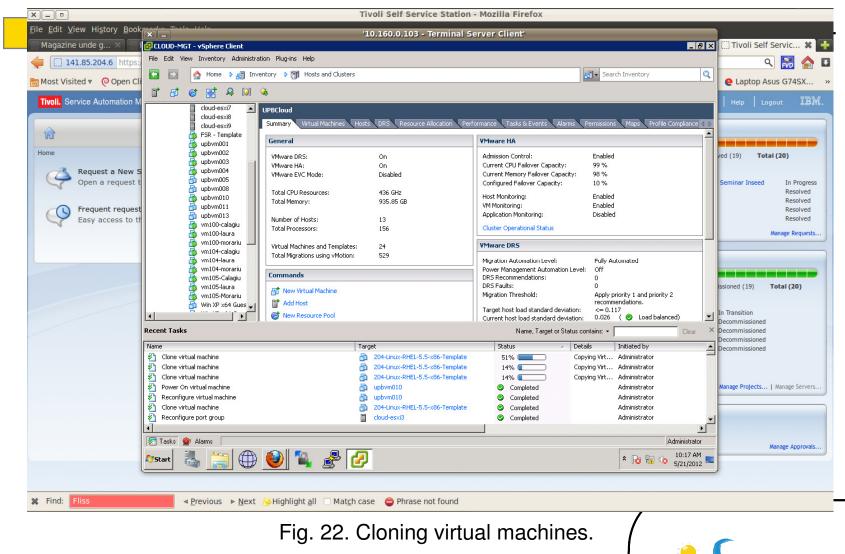

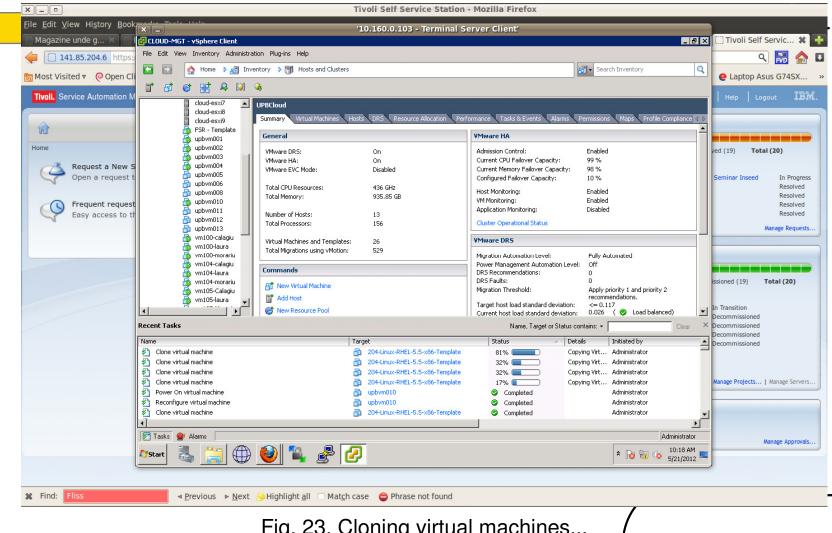

Fig. 23. Cloning virtual machines...

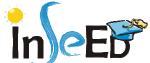

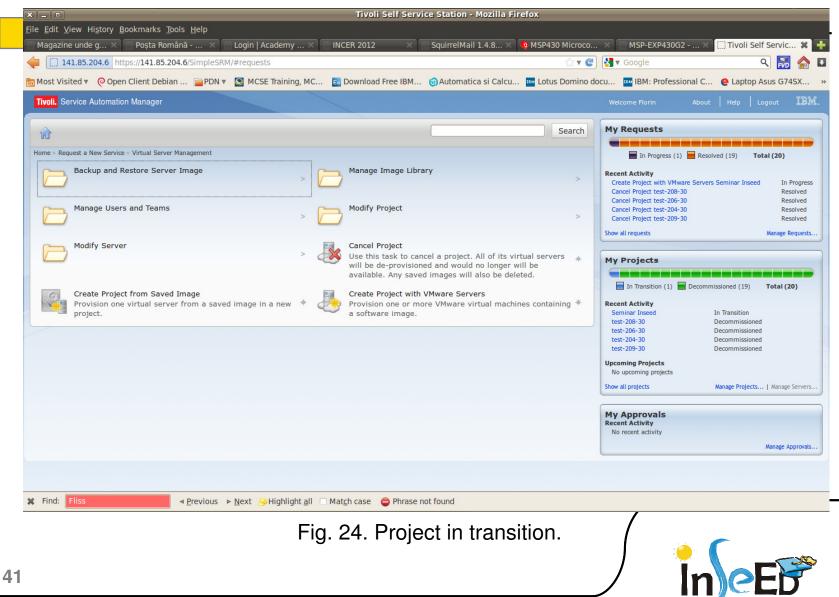

| C_0 Tiv                                                                                     | oli Self Service Station - Mozilla Firefox                                                                  |
|---------------------------------------------------------------------------------------------|----------------------------------------------------------------------------------------------------|
| ile <u>E</u> dit <u>V</u> iew Hi <u>s</u> tory <u>B</u> ookmarks <u>T</u> ools <u>H</u> elp |                                                                                                    |
| 🛛 Magazine und 🗙 🦳 Poșta Română 🗙 📄 Poșta Română 🗙 📄 Login   Acade 🚿                        | 🗌 🐘 INCER 2012 💦 👋 Squirrel Mail 1 🗙 🌵 MSP430 Micro 🗙 📄 MSP-EXP430G 🗙 🗍 Tivoli Self Ser 🛠 🚽                 |
| 141.85.204.6 https://141.85.204.6/SimpleSRM/#requests                                       | ्रे 🔻 🕲 🚼 🔻 Google 🔍 🔜 🦓 🏠                                                                                  |
| ज्ञ Most Visited 🔻  Open Client Debian 📄 PDN 🔻 🧕 MCSE Training, MC 📧 Downl                  | oad Free IBM 🌀 Automatica si Calcu 🏧 Lotus Domino docu 🏧 IBM: Professional C 🧕 Laptop Asus G74SX            |
| Tivoli. Service Automation Manager                                                          | Welcome Florin About Help Logout 語解。                                                                        |
|                                                                                             | Search My Requests                                                                                          |
|                                                                                             |                                                                                                    |
| Home                                                                                        | Resolved (20) Total (20)                                                                                    |
| Request a New Service                                                                       | Recent Activity                                                                                             |
| Open a request to acquire a new asset or service.                                           | Create Project with VMware Servers Seminar Inseed Resolved<br>Cancel Project test-208-30 Resolved           |
|                                                                                             | Cancel Project test-206-30 Resolved                                                                         |
| Frequent requests<br>Easy access to the services you most often request.                    | Cancel Project test-204-30 Resolved Cancel Project test-204-30 Resolved Cancel Project test-209-30 Resolved |
| Casy access to the services you most often request.                                         | Show all requests Manage Requests                                                                           |
|                                                                                             |                                                                                                    |
|                                                                                             | My Projects                                                                                                 |
|                                                                                             |                                                                                                    |
|                                                                                             | Operational (1) Decommissioned (19) Total (20)                                                              |
|                                                                                             | Recent Activity                                                                                             |
|                                                                                             | Seminar Inseed Operational                                                                                  |
|                                                                                             | test-208-30 Decommissioned<br>test-206-30 Decommissioned                                                    |
|                                                                                             | test-204-30 Decominissioned<br>test-204-30 Decomissioned                                                    |
|                                                                                             | test-209-30 Decommissioned                                                                                  |
|                                                                                             | Upcoming Projects                                                                                           |
|                                                                                             | No upcoming projects                                                                                        |
|                                                                                             | Show all projects Manage Projects   Manage Servers                                                          |
|                                                                                             | My Approvals                                                                                                |
|                                                                                             | Recent Activity No recent activity                                                                          |
|                                                                                             | Manage Approvals                                                                                            |
|                                                                                             | manage approvation                                                                                          |
|                                                                                             |                                                                                                    |
|                                                                                             |                                                                                                    |
| G7 ◄ Previous ► Next & Highlight all □ Match cas                                            | e                                                                                                    |
| Fig. 25                                                                                     | Project operational.                                                                                        |
| i ig. 20.                                                                                   |                                                                                                    |
|                                                                                             |                                                                                                    |
|                                                                                             |                                                                                                    |
|                                                                                             |                                                                                                    |
|                                                                                             |                                                                                                    |

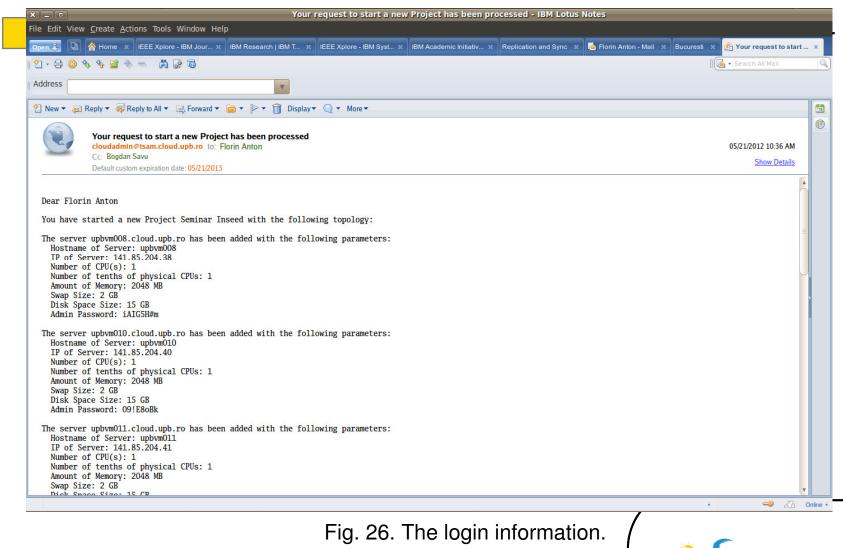

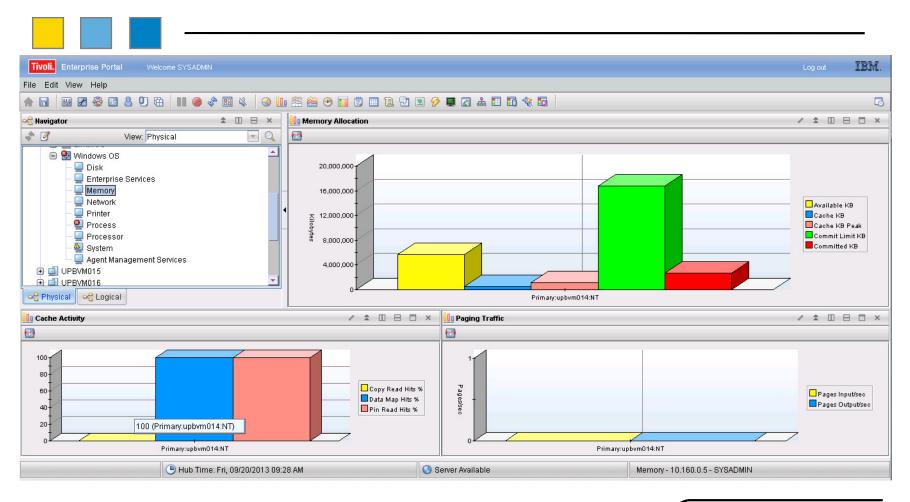

Fig. 27. VM Monitoring.

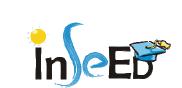

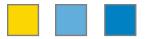

# Thank you!

# **Questions?**

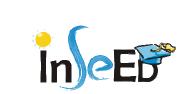